## **Fronius DRM Interface - Installation**

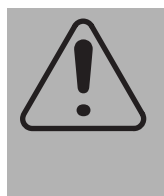

**Incorrect operation and work performed incorrectly can cause serious injury and damage to property.**

**Only qualified staff are authorized to do installation work in the inverter and only within the scope of the respective technical regulations.**

**Do not carry out any installation or maintenance work until you have read the "Safety" chapter in the installation manual of your inverter.**

**For further details see the installation manual of your inverter.**

In order to control an inverter via Demand Response Modes (DRM) according to AS4777.2:2020, the Fronius DRM Interface must be installed in the inverter.

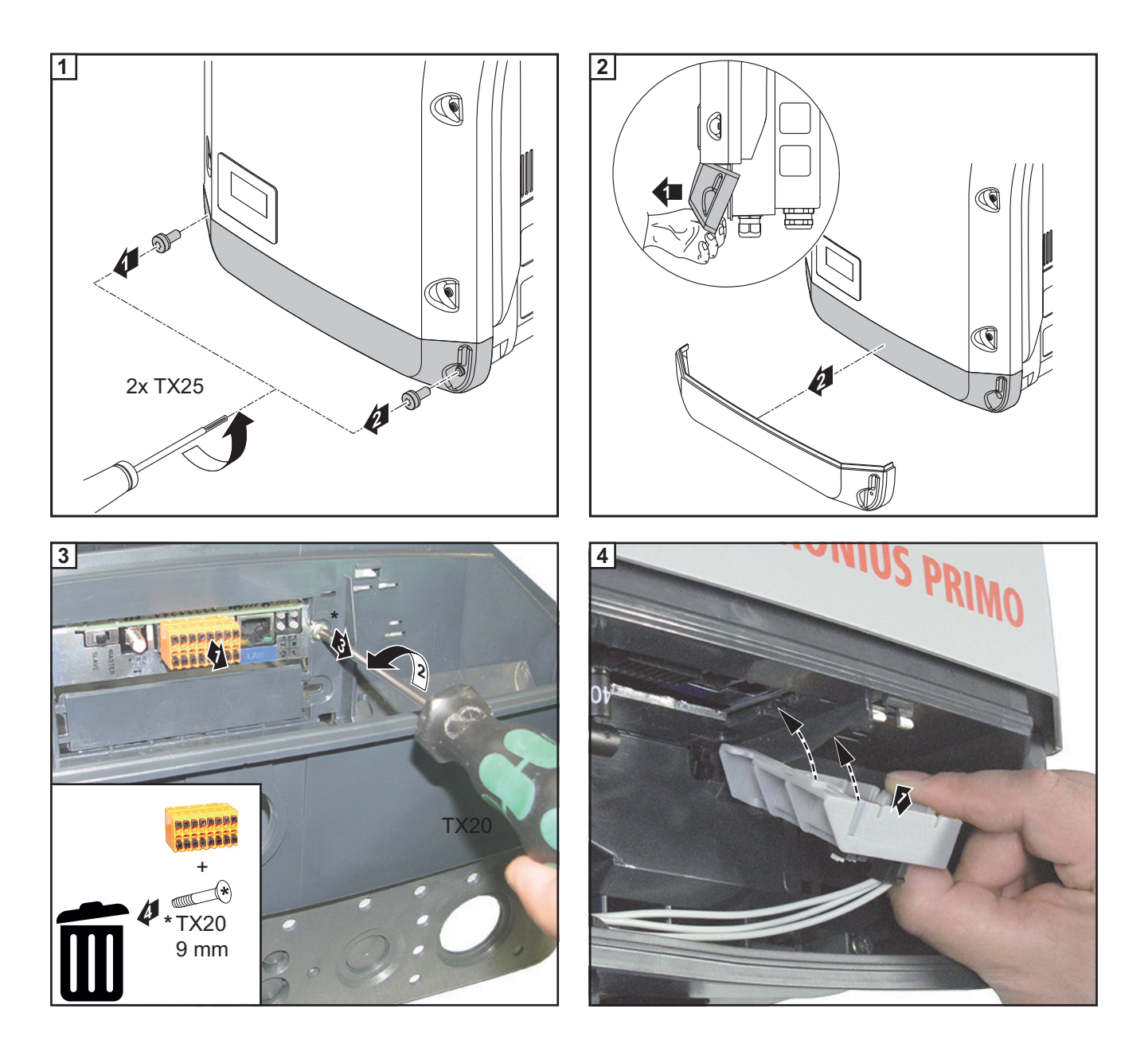

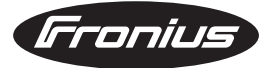

**将通信 42,0410,2292 002 - 30112021** Fronius International GmbH, http://www.fronius.com

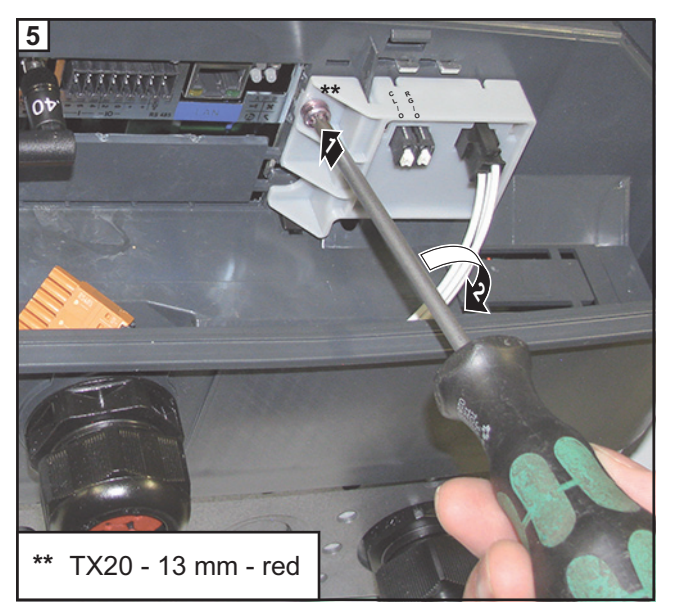

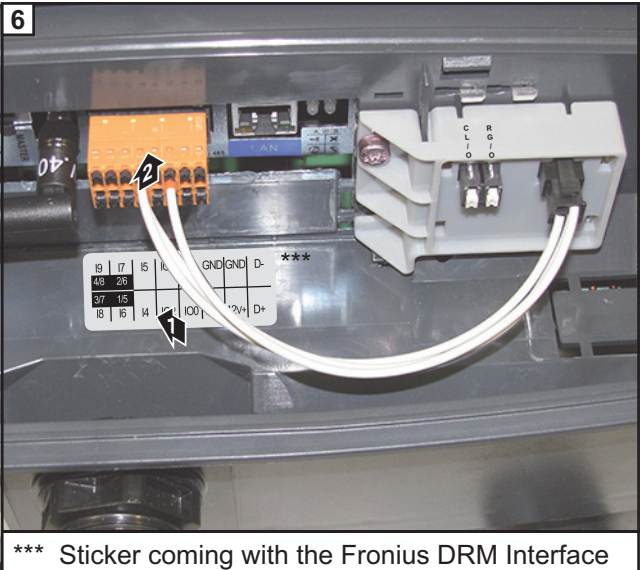

## **Connection Diagram**

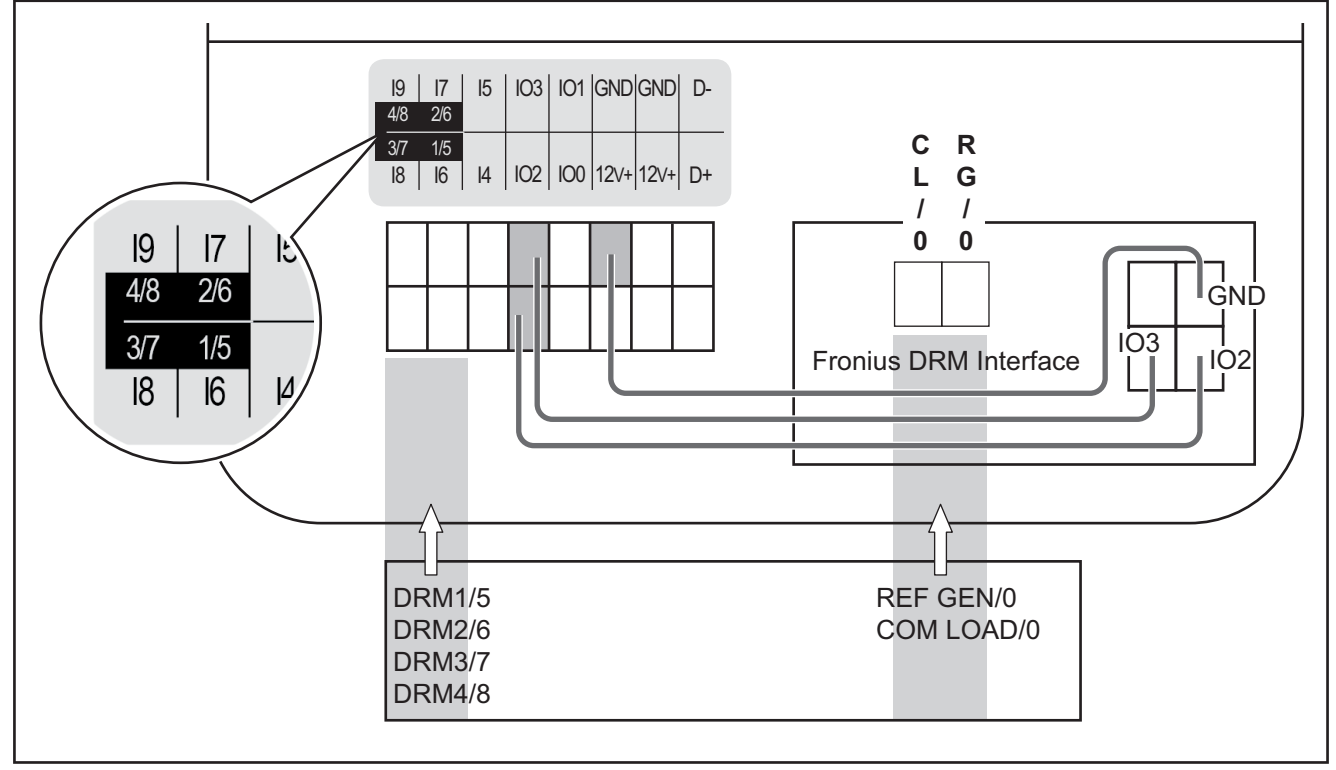

*1/5 = DRM1/5 | 2/6 = DRM2/6 | 3/7 = DRM3/7 | 4/8 = DRM4/8 | RG/0 = REF GEN/0 | CL/0 = COM LOAD/0*

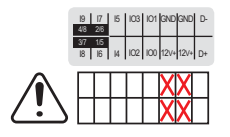

**IMPORTANT!** When a Fronius DRM Interface is installed in the inverter, do not connect any external voltage to the 12V+ and GND pins of the Datamanager!

X ... NO EXTERNAL VOLTAGE

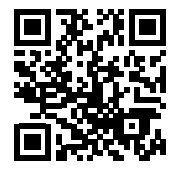

For more details regarding connection and adjustment see the Datamanager manual.

http://www.fronius.com/QR-link/4204260191EA